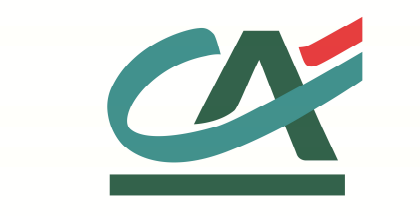

# **E-**transactions

# **MANUEL INTEGRATION**

# **Traitement par Lots**

**VERSION DU 29/01/2016** 

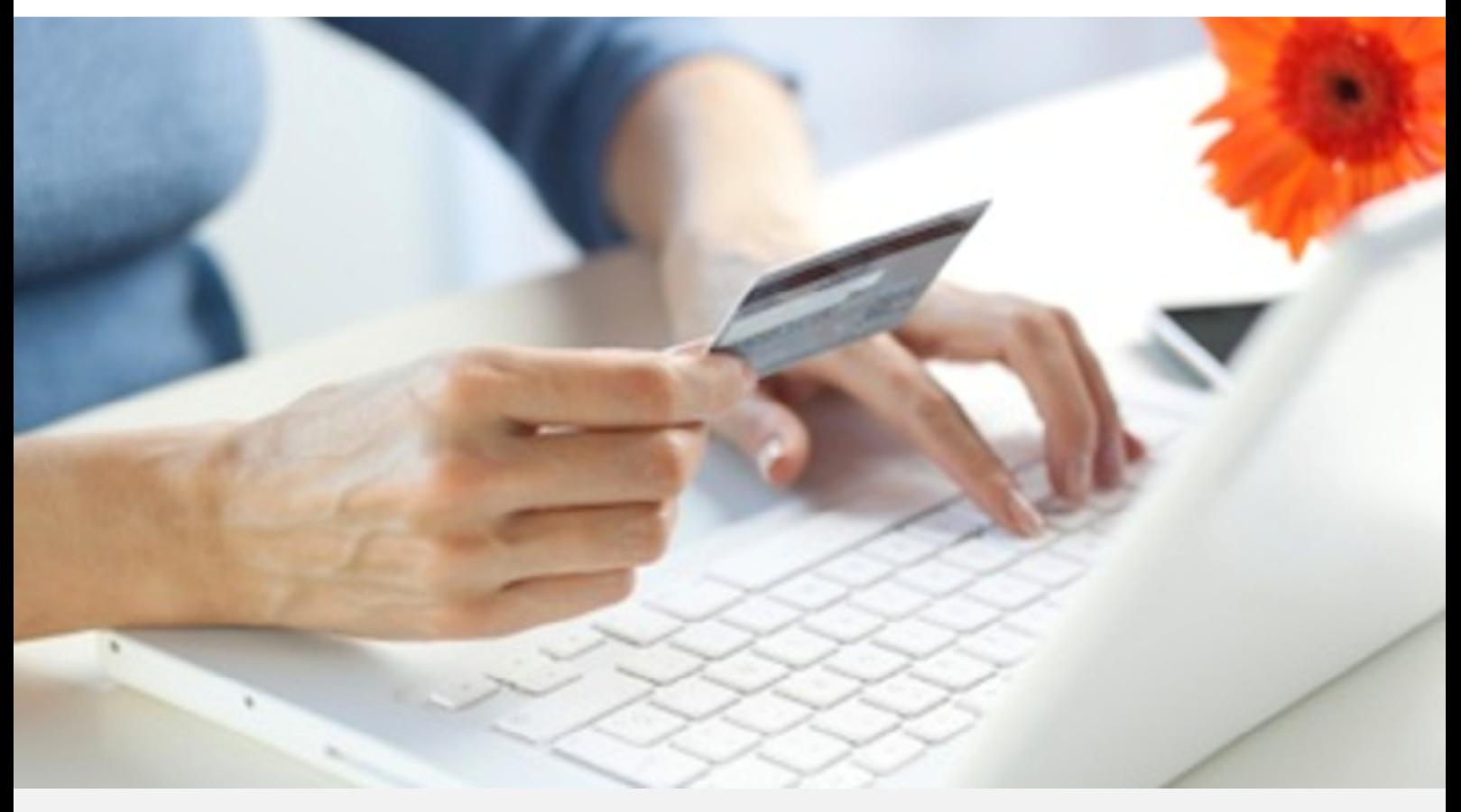

Crédit Agricole S.A, société anonyme au capital de 7 729 097 322 €. Siège social : 12 place des Etats-Unis 92127 Montrouge Cedex. Immatriculée au registre de Nanterre sous le N° de Siren : 784 608 416, N° individuel d'identification, assujettie à la TVA : FR 77 784 608 416. Crédit Agricole S.A est un établissement de crédit de droit français agréé par l'Autorité de Contrôle Prudentiel, (ACP 61 rue Taitbout 75 736 Paris cedex 09)

# **REFERENCES DOCUMENTATIONS**

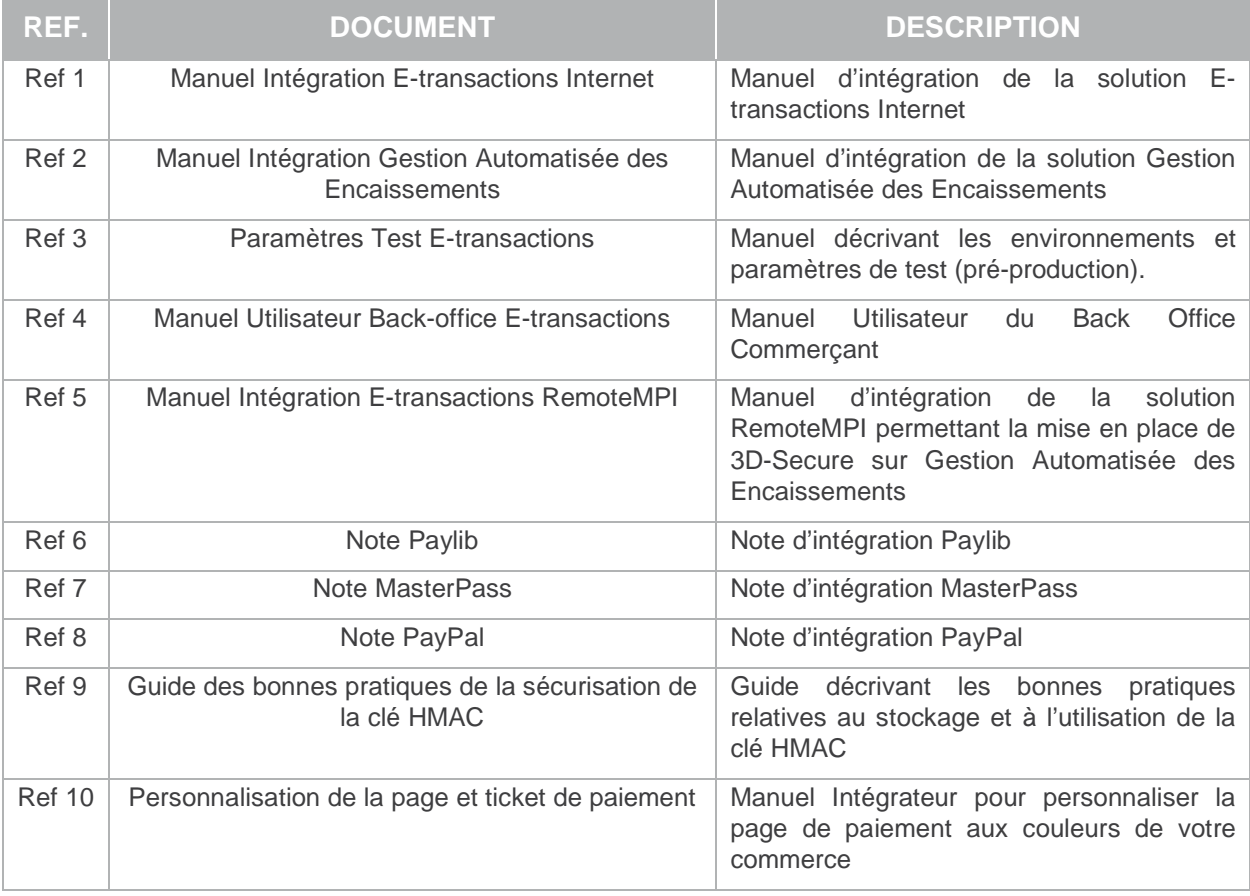

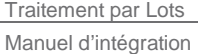

# **AVERTISSEMENT**

**Les informations contenues dans ce document n'ont aucune valeur contractuelle. Elles peuvent faire l'objet de modification à tout moment. Elles sont à jour en date de rédaction au 01/03/2015.** 

**E-transactions est une solution d'encaissement et de gestion des paiements à distance par carte bancaire, dans un environnement sécurisé, distribuée par les Caisses régionales de Crédit Agricole.** 

**Renseignez-vous auprès de votre conseiller sur les conditions générales et tarifaires de cette solution.** 

Cette documentation peut être enrichie par vos commentaires. Vous pouvez nous envoyer un email à support@e-transactions.fr, en indiquant votre remarque aussi précisément que possible. Merci de préciser la référence du document ainsi que le numéro de la page.

### **ASSISTANCE**

Pour tout renseignement ou assistance à l'installation et à l'utilisation de nos produits, nos Equipes restent à disposition des commerçants et Intégrateurs, du lundi au vendredi de 9H à 18H30 :

#### **Support Technique & Fonctionnel :**

#### **E-mail : support@e-transactions.fr**

#### **Téléphone : 0 810 812 810**(1)

(1) prix d'un appel local non surtaxé depuis un poste fixe

Pour tout contact auprès de nos services, il faut IMPERATIVEMENT communiquer les identifiants :

- numéro de SITE (7 chiffres)
- numéro de RANG (2 chiffres)
- numéro d'identifiant (1 à 9 chiffres)

Manuel d'intégration

## **SOMMAIRE**

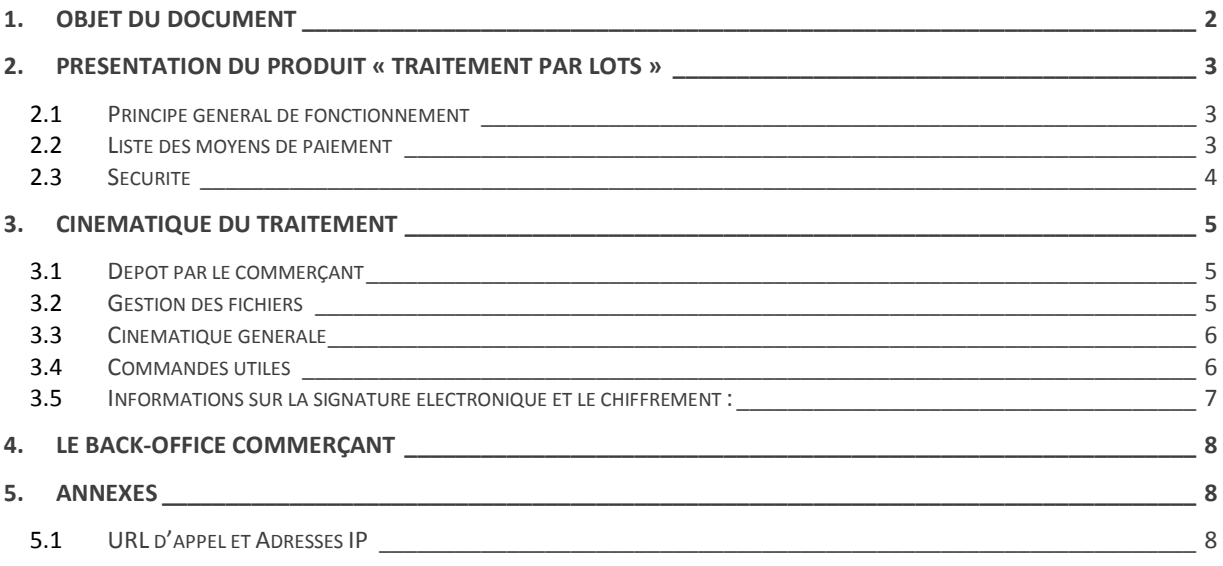

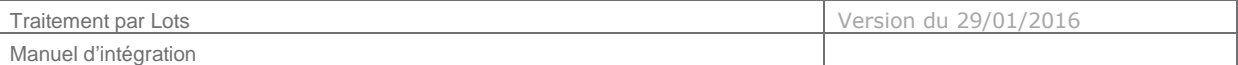

### **1. OBJET DU DOCUMENT**

Dans le domaine de la VAD et du E-Commerce, le Crédit Agricole propose une solution **E-**transactions Téléphone, Fax, Courrier avec un certain nombre de fonctionnalités nécessitant chacune des interfaces techniques spécifiques :

**Traitement par Lot : Cette fonctionnalité assure un dialogue par échanges de fichiers** structurés en mode offline entre le marchand et notre plateforme. L'application de vente du site Marchand doit collecter les informations sensibles telles que le n° de carte et les transmet à notre plateforme via un dialogue sécurisé de serveur à serveur.

La fonctionnalité Traitement par Lot peut également être utilisée pour valider les encaissements des transactions préalablement autorisées via **E-**transactions, ainsi qu'assurer les remboursements et annulations.

La mise en œuvre du traitement par lot nécessite le respect de la norme PCIDSS par le marchand.

Le présent document est le manuel d'intégration de la solution **T**raitement par **L**ot**.**

Il s'adresse aux personnes ayant besoin d'informations sur le fonctionnement de cette solution, sur la manière de s'y interfacer et de l'intégrer au mieux.

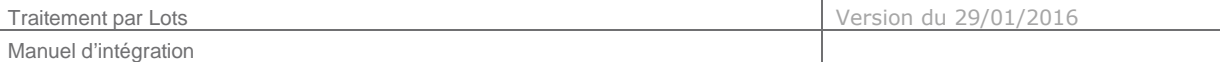

### **2. PRESENTATION DU PRODUIT « TRAITEMENT PAR LOTS »**

#### **2.1 Principe général de fonctionnement**

Le produit « Traitement par Lot par dépôt de fichiers » permet de traiter un ensemble de transactions via un fichier crypté et signé qui est déposé sur les serveurs E-transactions. Une fois le fichier traité par nos soins, la réponse à chaque question est remise à disposition de l'expéditeur par l'intermédiaire d'un fichier en retour appelé fichier « status ».

Le commerçant prépare le fichier "Question" au format XML contenant les paiements à réaliser, annuler ou modifier : il doit contenir les transactions d'un seul commerce (site/rang).

Ce fichier doit respecter :

- Le schéma XML en libre téléchargement sur https://e-transactions.aveo-groupe.com (A l'aide de la structure XML, vous pourrez valider la forme et la nature des données)
- La sécurisation du fichier suivant les spécifications relatives au chiffrement (http://www.w3.org/TR/xmlenc-core) et à la signature (http://www.w3.org/TR/xmldsig-core/) suivant l'algorithme AES avec des clés RSA.

L'utilisation de ces standards et préconisations, permettront de pérenniser la solution, assurer une indépendance vis-à-vis des plateformes et accroitre la sécurité.

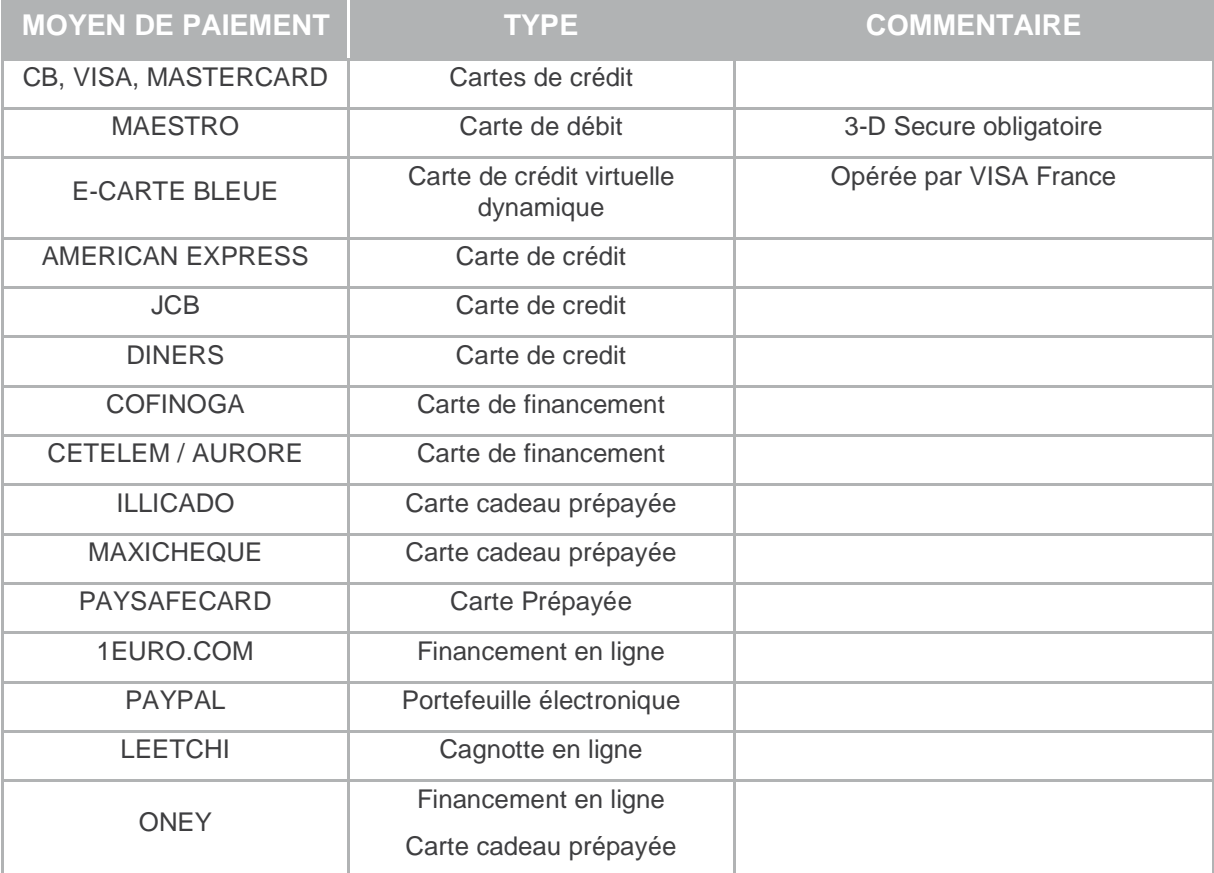

#### **2.2 Liste des moyens de paiement**

Document non contractuel propriété de Crédit Agricole S.A Il ne peut être reproduit ou communiqué à des tiers sans autorisation Version du 5/12/2014

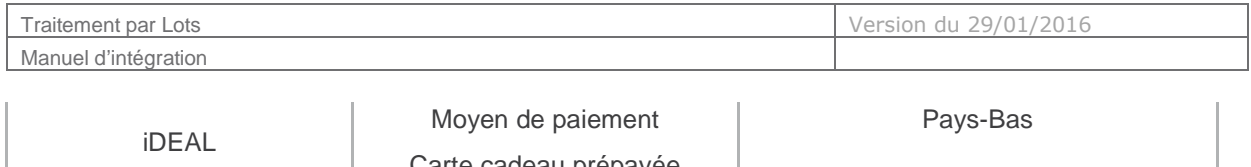

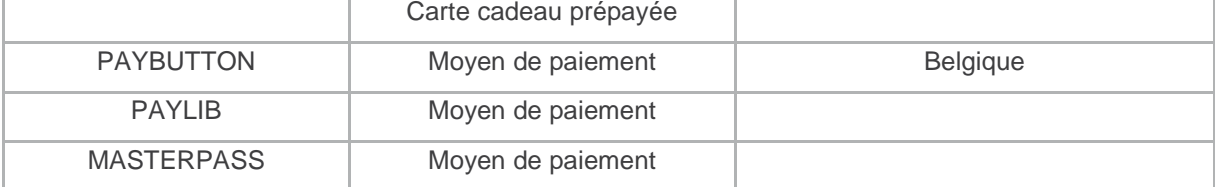

#### **2.3 Sécurité**

-

#### **2.3.1 Identification**

Un site Marchand est référencé auprès des serveurs E-transactions par plusieurs éléments :

- Le numéro de site
- Le numéro de rang
- Un identifiant

Ces éléments d'identification sont fournis par l'assistance E-transactions lors de la confirmation de l'inscription du commerçant à l'utilisation des services.

Ces informations sont obligatoires dans tous les messages que le Marchand enverra à nos plateformes de paiement, mais il est également nécessaire de les fournir lors de tout contact avec les équipes de l'assistance E-transactions.

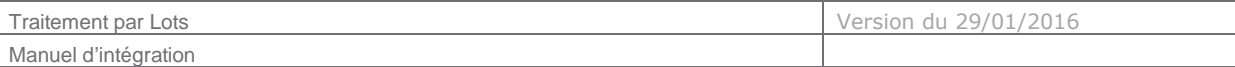

### **3. CINEMATIQUE DU TRAITEMENT**

La mise en place de ce traitement est décrite dans le document **Traitement Par Lot : Procédures de**  dépôts que vous pouvez télécharger sur https://e-transactions.aveo-groupe.com

#### **3.1 Dépôt par le commerçant**

Cette procédure nécessite que le commerçant vienne se connecter sur l'un de nos serveurs afin d'y déposer ses fichiers. Les 2 serveurs mis à disposition sont « **sftp.e-transactions.fr** » et « **sftp2.etransactions.fr** »

Ces machines jouent le rôle de frontal du traitement par lot en effectuant des vérifications préliminaires avant traitement : chaque client y dépose ses fichiers, dans le répertoire qui lui est dédié. Il n'a pas accès au reste de l'arborescence du disque.

Le moyen retenu pour la dépose des fichiers est sftp (Secure FTP) sur le port TCP **5752**. L'authentification du commerçant s'effectue par une clé publique à nous communiquer, et d'une clé privée (votre clé) type RSA . Il n'est ainsi pas nécessaire de demander la saisie d'un mot de passe, ce qui permet l'exécution de script de connexion automatique.

Le(s) fichier(s) déposé(s) doivent être cryptés même si la connexion est sécurisée.

Une fois le fichier traité, il sera mis à votre disposition sur votre répertoire dédié avec une extension particulière (« .status.xml ») afin de le différencier du fichier original.

#### **3.2 Gestion des fichiers**

Chaque programme concerné par les procédures de dépôt et de retrait devra s'assurer qu'un fichier n'est pas en cours d'utilisation par un autre. L'exécution de la commande "fuser" permet ce contrôle. Ne pas effectuer ce contrôle, expose au risque de ne pas récupérer la totalité d'un fichier.

Les échanges de fichiers doivent respecter les extensions suivantes :

- Les fichiers déposés dans votre répertoire « /home/in » doivent avoir l'extension ".xml".
- Dès que votre fichier est pris en compte par notre chaîne de traitement, celui-ci est recopié dans le répertoire « /home/encours ».
- A l'issue du traitement, le fichier contenant les réponses sera présent dans le répertoire « /home/out » avec l'extension « .status.xml »

**Il est important de noter que votre répertoire de dépôt est limité en taille, et que la purge de ce répertoire est à votre charge. Par ailleurs, tous fichiers portant une extension autre que celle mentionnée précédemment sera supprimé automatiquement par notre système.** 

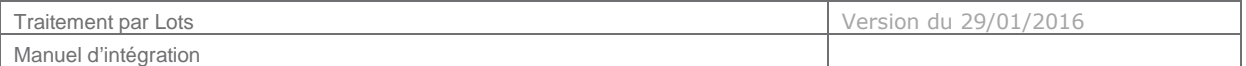

Dans le répertoire « /home/out », un fichier avec l'extension « .err » peut signifier que :

- La signature électronique n'a pas été vérifiée (incohérence entre clé publique communiquée à Etransactions par le commerçant et sa clé privée),
- Le déchiffrement du fichier est en erreur (clé publique non utilisée au moment du chiffrement du fichier par exemple),
- La vérification du schéma est en erreur.
- Chaque fichier "Question" déposé doit contenir un numéro séquentiel croissant.
- Il est conseillé de n'envoyer un nouveau fichier « Question » qu'après réception du fichier « status » précédent.
- Il sera possible de consulter et de gérer les paiements effectués via le Back Office Vision commerçant
- Seuls les paiements acceptés par le centre d'autorisation seront envoyés en fin de journée au centre de télécollecte pour traitement.

#### **3.3 Cinématique générale**

La cinématique à retenir est la suivante :

- 1. Création du fichier « Question » au format XML
- 2. Signature électronique du fichier avec votre clé RSA privée et condensé SHA-1,
- 3. Chiffrement du fichier suivant l'algorithme AES et avec notre clé publique RSA en téléchargement depuis notre site institutionnel https://e-transactions.aveo-groupe.com
- 4. Dépôt du fichier dans le répertoire « /home/in »,
- 5. Déchiffrement du fichier par le serveur E-transactions à partir de notre clé privée RSA,
- 6. Vérification de la signature à l'aide de la clé publique RSA que vous nous avez fournie,
- 7. Vérification de la validité et conformité du fichier « Question » au schéma XML,
- 8. Traitement des enregistrements par serveur E-transactions. Il est à noter qu'il faut environ 1 seconde pour le traitement d'une transaction,
- 9. Génération du fichier des réponses « .status.xml » signé par E-transactions,
- 10. Mise à disposition du fichier des réponses dans le répertoire « /home/out »,
- 11. Récupération du fichier et vérification de la validité et conformité du fichier « status »

#### **3.4 Commandes utiles**

Voici la syntaxe de quelques commandes sous LINUX permettant de gérer vos répertoires de dépôts et de récupération. Dans les commandes ci-dessous, "user" correspond à votre nom d'utilisateur fourni par l'assistance E-transactions:

• Transfert de fichier vers nos serveurs :

sftp –p5752 fichier\_a\_transmettre.xml user@sftp2.e-transactions.fr:/home/in

Document non contractuel propriété de Crédit Agricole S.A Il ne peut être reproduit ou communiqué à des tiers sans autorisation Version du 5/12/2014

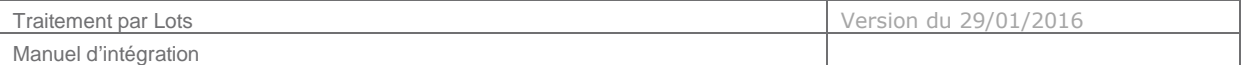

• Récupération d'un fichier depuis nos serveurs :

```
sftp –p5752 user@sftp2.e-transactions.fr:/home/out/fichier_a_recuperer.status.xml 
/nom_du_repertoire_local_sur_votre_serveur/
```
• Connaître la liste des fichiers sur les serveurs E-transactions :

ssh –p5752 user@ sftp2.e-transactions.fr "ls –la /home/out/"

Supprimer un fichier sur les serveurs E-transactions :

ssh –p5752 user@ sftp2.e-transactions.fr "rm –f /home/out/fichier\_a\_supprimer"

 La connexion en ssh simple (ssh –p5752 user@ sftp2.e-transactions.fr) est possible mais elle sera coupée par nos serveurs au bout de 5 secondes en indiquant comme motif que ce type de connexion est refusé.

#### **3.5 Informations sur la signature électronique et le chiffrement :**

L'utilisation des signatures numériques ou électroniques permet à chacune des parties, de s'assurer de l'identité de l'émetteur et cela indépendamment de la méthode de transfert utilisée.

La signature s'effectue avant le chiffrement du fichier, afin de renforcer la sécurité et en application du principe « Only what is Seen Should be Signed ».

En production, toute signature non validée doit vous mettre en garde sur l'origine du fichier et vous devez vous rapprocher de l'assistance E-transactions service support.

Le chiffrement du fichier est effectué au moment de la génération du fichier « Question », mais n'est pas présent dans le fichier « status » car il n'y a pas dans ce dernier, de données sensibles. Le chiffrement repose sur tout le contenu de l'élément « Merchant » de manière à laisser en clair les informations Numéro de lot, Date, Numéro de site et Rang. Le fichier « status » est signé électroniquement par les applications E-transactions.

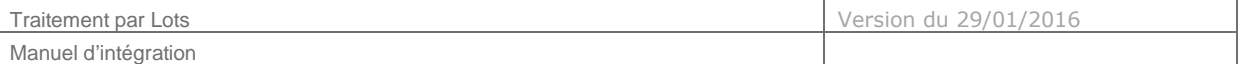

### **4. LE BACK-OFFICE COMMERÇANT**

Dès que les opérations d'un lot sont traitées par E-transactions, elles sont accessibles via le Back Office Vision.

Les conditions d'accès à ce Back Office Commerçant ainsi que l'ensemble des fonctionnalités disponibles (Journal, Export, Validation/Annulation/Remboursement de transactions, …) sont détaillées dans le document **[Ref 4] Manuel Utilisateur Back-office E-transactions,** que vous pouvez télécharger sur https://e-transactions.aveo-groupe.com

### **5. ANNEXES**

#### **5.1 URL d'appel et Adresses IP**

Pour utiliser les services **TRAITEMENT PAR LOTS** :

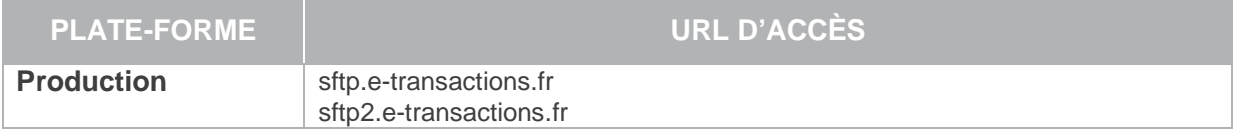

**L'adresse IP entrante** est l'adresse sur laquelle le système d'information du Marchand va se connecter pour réaliser la transaction.

**Il est important que ces adresses entrantes soient autorisées dans les éventuels filtres sur les adresses IP paramétrés sur les infrastructures hébergeant les systèmes d'information du Marchand.** 

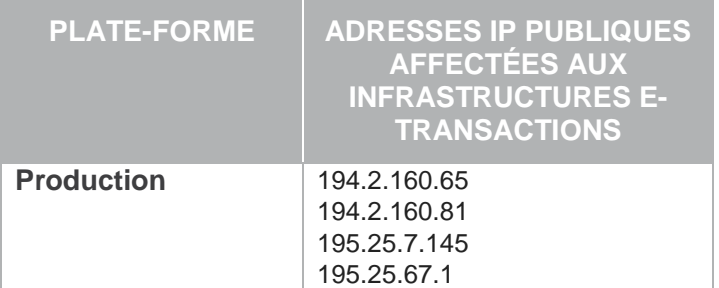